Volume  $21$ , Spring April 1, 2020

## ArcBITS Newsletter

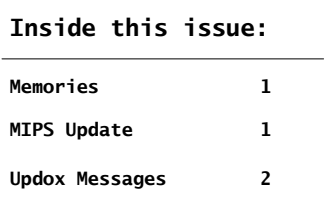

## ArcSys Hot Tip

CMS officially announced a delay to MIPS 2019 reporting which extends the deadline for 2019 MIPS data submission from March 31, 2020 to April 30, 2020. Along with the delay to MIPS reporting, they will be automatically applying the "extreme and uncontrollable circumstances policy exception" to anyone who chooses not to submit MIPS 2019 data. This basically means that you have another month to submit your MIPS 2019 data if you'd like to participate, but that if you don't submit any data, you'll avoid any MIPS penalties.

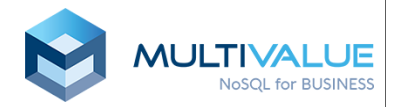

## Once Upon A Time

The recent debacle with the Iowa Democratic Caucus brought back some "fond" memories. Let's face it: Software is a tricky business and relying on technology to solve a moving target can be disastrous. One of our clients, The Children's Center, holds an annual fund raising benefit. In years past they were always willing to try out new things to assist with registering donors, handling the auction and collecting payments.

- Back in 2005 the benefit was being held outdoors at an upscale restaurant. A small server was inside the restaurant and a workstation was several hundred feet away communicating by way of WiFi. We tested and tested. Yup it all was working great. Then the guests started to show up—with their cell phones. Little by little the traffic on the wireless router became bogged and eventually the workstation just gave up the ghost.
- 2006 was the year that we tried out using Palm Pilots. You need to remember that at one time these were cutting edge tools for data collection. Individually the Palms tested great but when in close proximity of each other they got confused.
- Then, in 2008 we tried a new approach with collecting credit card information. The magnetic stripe readers were glitchey and a lot of time was spent re-keying numbers.

On a totally different subject it is interesting to see advertisements on cable television for a product known as NetSuite. This is the software product that does it all: Payroll, general ledger, payables, inventory and the list goes on. In the early 80s MegaWest had a software product suite called MegaFACS. In that era there was no vertical software that could "do it all." The FACS stood for Financial Accounting Control Software and it was our attempt at providing all the basic software modules to run a business. It was fairly successful (for the time) and was implemented in trucking, wholesale food distribution, retail stores, bakery goods production, printing, window manufacturing and finally medical. It handled payroll for thousands of employees at a New Jersey bus company business.

So, we've been there, done that and learned our own lessons the hard way. If only the younger software generation would ask the questions.

## Adding Messages to Updox

O New

 $\leftarrow$  Back

With the pandemic many practices have been exploring how to use Updox to better communicate with their patients. The following steps explain how you can add messages to be sent via scheduling.

The first thing is to get logged into Updox. This is done by using the Updox Sign On option—it is usually in your Setup menu. This will take a few seconds. Your browser (Firefox, Windows Explorer) will get launched and you will be in the Updox main screen. In the top left corner is a Menu button. Click it.

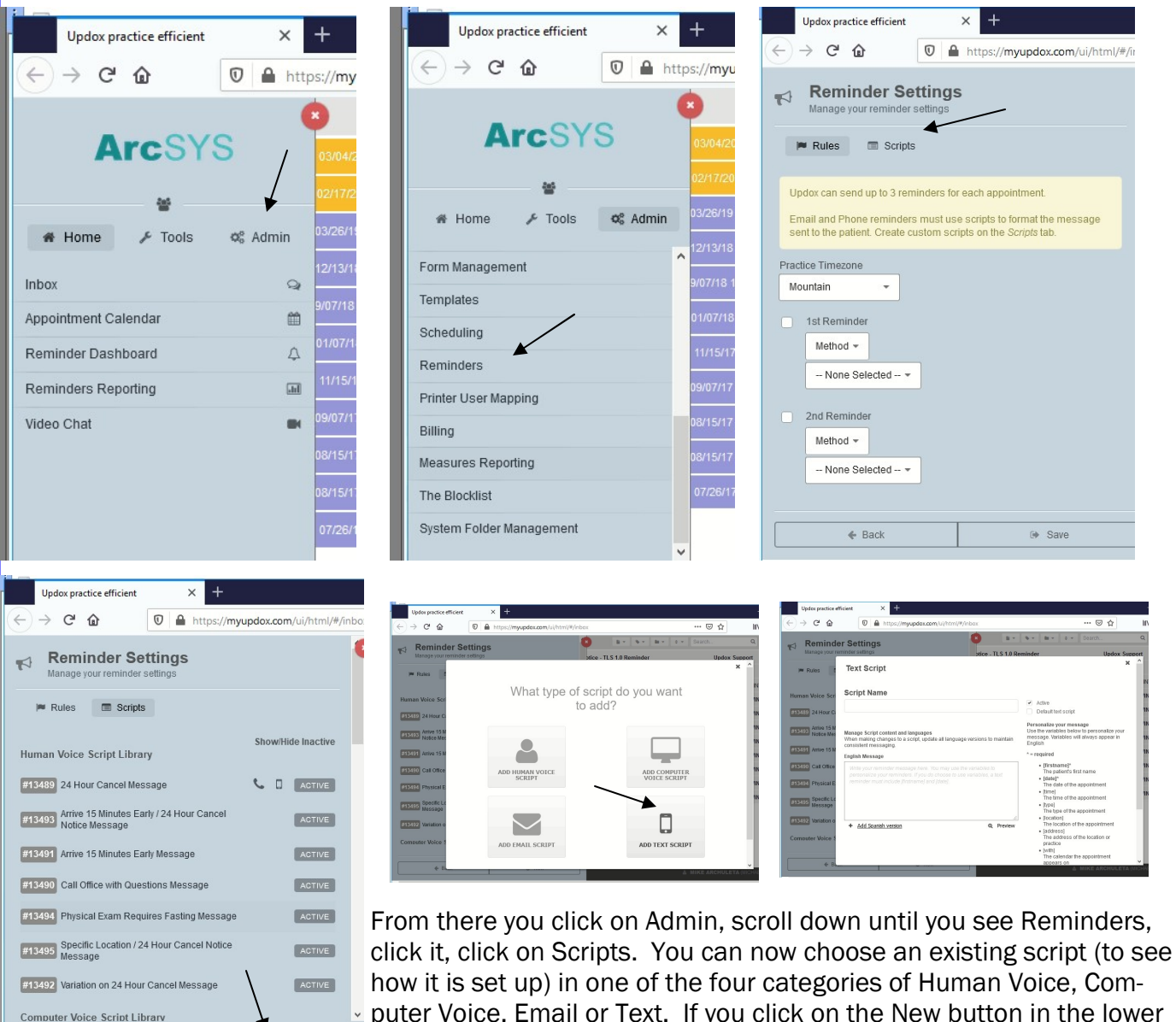

puter Voice, Email or Text. If you click on the New button in the lower right you get to choose which of these four types of message you will create. The last screen appears and you can enter the content of your message. When completed, you have an option to preview the mes-

sage to see if looks (sounds) acceptable. Once done, you will Save your message and it will be added to the appropriate category. Make note of the message number assigned. Then, when sending appointment reminder messages, use this new number for the appropriate script id.

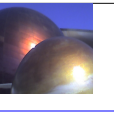